## Faculty Services Schedule By Day and Time

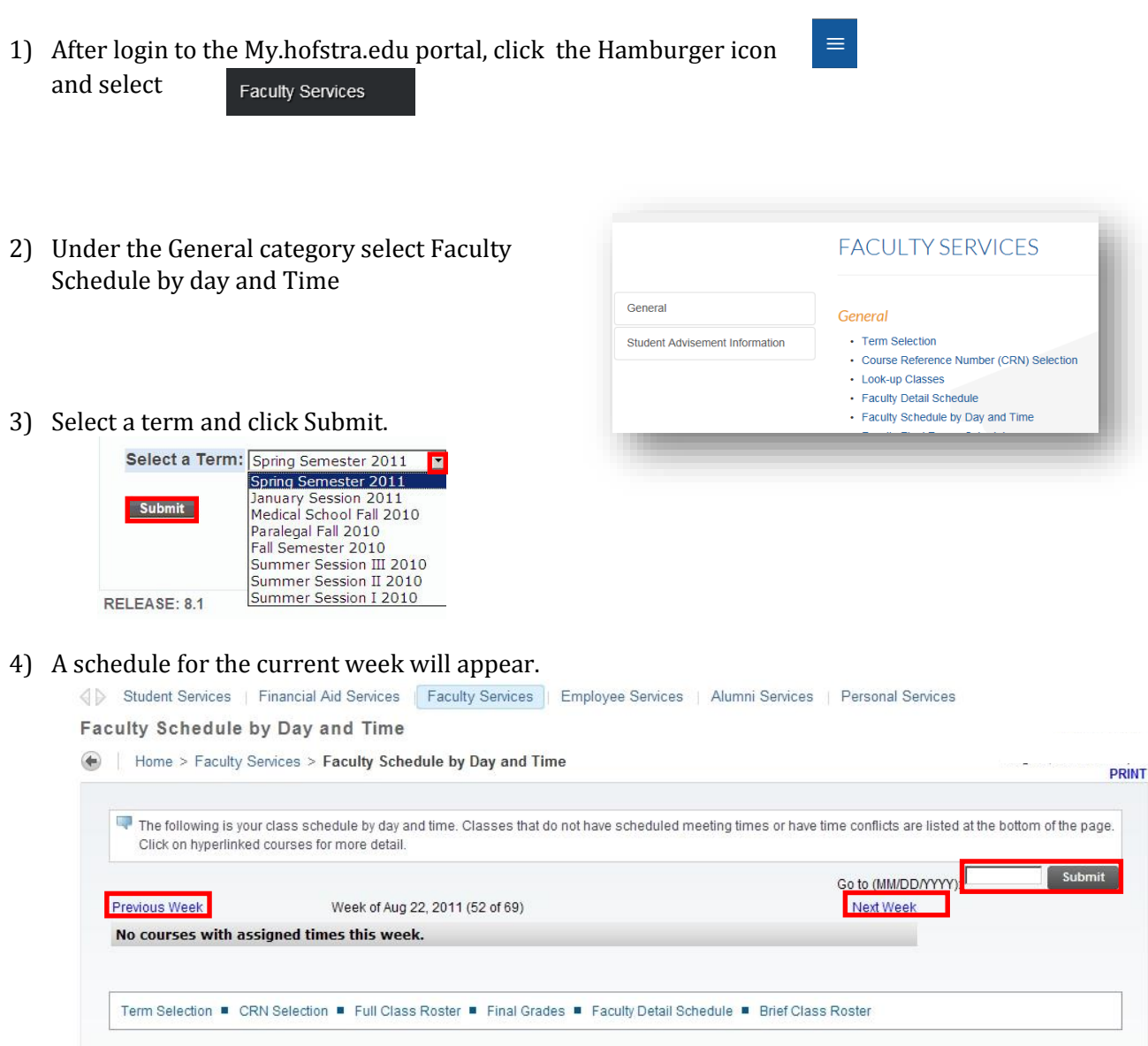

To display a different semester, enter a date within the first **FULL** week of scheduled classes in the **GO to (MMDDYYYY)** box and click **SUBMIT**. Choose **Previous Week** or **Next Week** to move a specific week. **Note:** This schedule is a representation of the average week's schedule within a given semester. **It is not a calendar of events or holidays at HOFSTRA. Check the Bulletin for more information.**

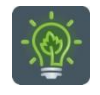

To return to the faculty services menu, click the Hamburger or Menu icon

 $\equiv$ 

and click

**Faculty Services**